# COMMON SURVEY SUBMISSION PROBLEMS

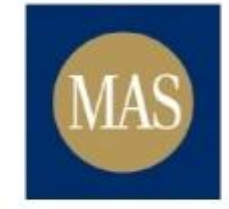

**Monetary Authority**<br>of Singapore

MARCH 13, 2017

### 1 Table of Contents

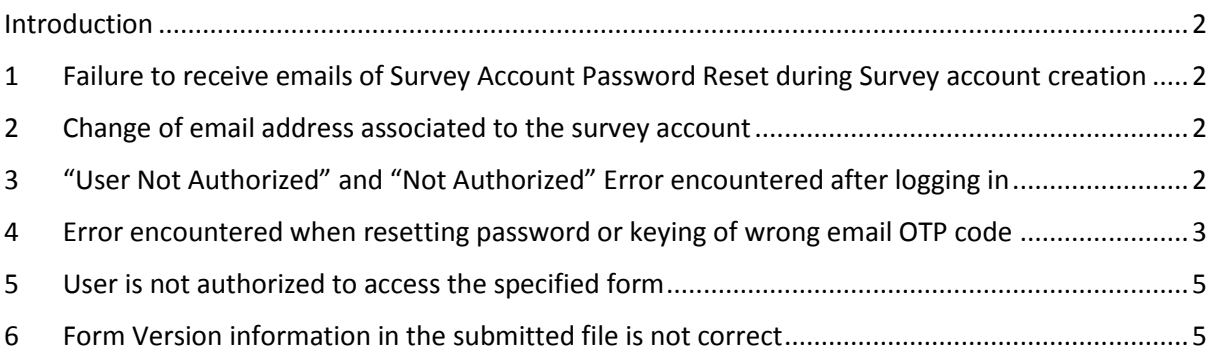

### <span id="page-2-0"></span>Introduction

This document provides details of the common problems encountered by users when submitting MAS surveys and the way to resolve these problems. Please refer to the relevant section according to the nature of your problem.

### <span id="page-2-1"></span>1 Failure to receive emails of Survey Account Password Reset during Survey account creation

Please check the spam folder of your mailbox and if your organisation has blocked the following email address [noreply\\_masnet@mas.gov.sg.](mailto:noreply_masnet@mas.gov.sg)

If there are more than one Liaison officers in the organisation, please check if other Liaison Officers have received the email to setup or to reset the survey account password.

If you still cannot receive the email, please contact MAS Helpdesk [<helpdesk@mas.gov.sg>](mailto:helpdesk@mas.gov.sg) for further assistance.

### <span id="page-2-2"></span>2 Change of email address associated to the survey account

Each survey account is associated to one email address. If you wish to change the email address of the survey account, please contact MAS Helpdesk [<helpdesk@mas.gov.sg>](mailto:helpdesk@mas.gov.sg).

### <span id="page-2-3"></span>3 "User Not Authorized" and "Not Authorized" Error encountered after logging in

You will encounter the "User Not Authorized" error if you log in into MASNET portal using the Survey account. The survey account is meant for the submission and not portal.

# User not authorized

A

User does not have the required credential to access the resource. You may contact us at helpdesk@mas.gov.sg if you need further assistance. Please quote the following ID c0a81457-222e-12ac280a-15a7d77c7a6-0042851c in your email to facilitate our investigation.

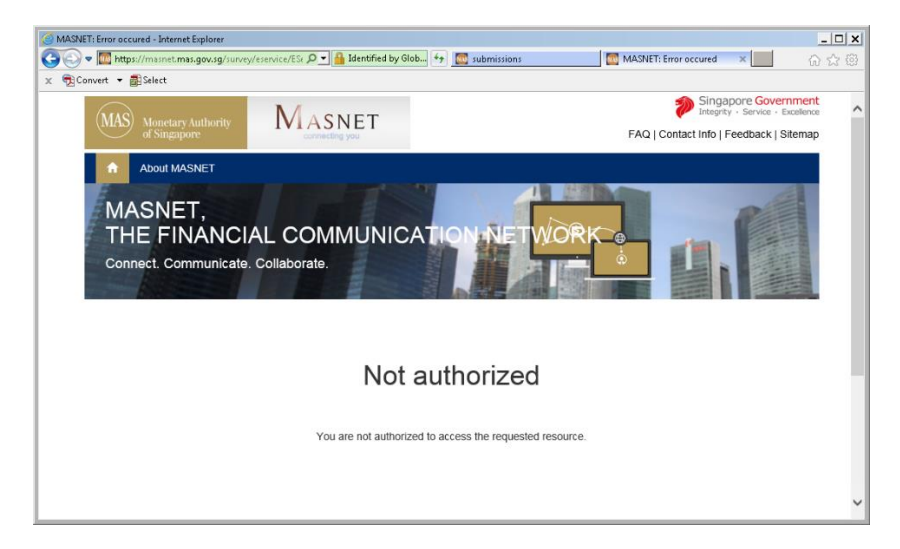

Please do the following:

- 1. Log out of all browsers
- 2. Go to the submission page [\(http://www.mas.gov.sg/surveys/submissions.aspx\)](http://www.mas.gov.sg/surveys/submissions.aspx)
- 3. Click on the relevant submission link
- 4. Log in using the survey account and password

#### <span id="page-3-0"></span>4 Error encountered when resetting password

You will encounter the following error if the password reset email has expired.

## **Reset Password**

The credentials or OTP that you have specified is not correct. You may contact us at helpdesk@mas.gov.sg if you need further assistance. Please quote the A following ID c0a81457-592b-12ac290a-15a7d6f7ad2-004499d5 in your email to facilitate our investigation.

If the password reset email has expired, please perform the following steps to re-generate a notification email:

- 1. Go to MASNET<https://masnet.mas.gov.sg/portal>
- 2. Click on Login
- 3. Click on Help! I forgot my password
- 4. Enter the words in the picture
- 5. Enter the Survey account username which is tmp\_as16\*\*\*\*\* (\*\*\*\*\* is your FI Code)
- 6. You should receive an MASNET email to set your password. Please follow the instructions given to set the survey account password. After setting up the password successfully, you do not have to log into MASNET stated on the success screen. Please go to step 9
- 7. If you did not receive the reset password email, please check the spam folder of your mailbox and if your organisation has blocked the following email address [noreply\\_masnet@mas.gov.sg](mailto:noreply_masnet@mas.gov.sg)
- 8. If you still cannot receive the email, please contact MAS Helpdesk [<helpdesk@mas.gov.sg>](mailto:helpdesk@mas.gov.sg) for further assistance.
- 9. Please Log off all MASNET accounts and close all browsers
- 10. Go to the submission link at<http://www.mas.gov.sg/surveys/submissions.aspx>
- 11. Click on the relevant submission link
- 12. You will be prompted to enter username and password. **Please use the survey account which start with tmp\_as16\*\*\*\*\* and the password**

### <span id="page-5-0"></span>5 User is not authorized to access the specified form

User is not authorized to access the specified form after logging into the submission page it might be because of using the wrong user account. The submission of the survey only works for the survey account.

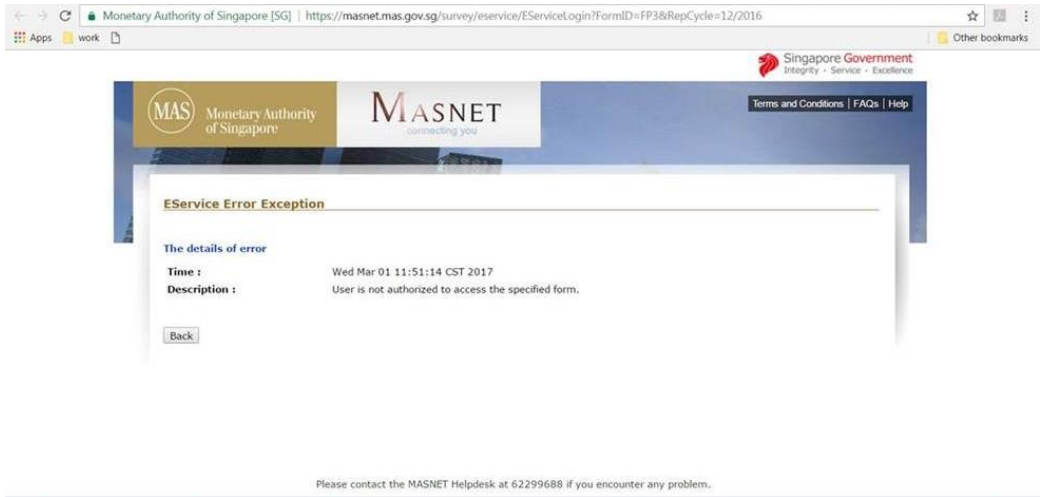

Please do the following:

- 1. Please Log off all MASNET accounts and close all browsers
- 2. Go to the submission link at<http://www.mas.gov.sg/surveys/submissions.aspx>
- 3. Click on the relevant submission link
- 4. You will be prompted to enter username and password. **Please use the survey account which start with tmp\_as16\*\*\*\*\* and the password**

If the problem persists, please contact MASNET helpdesk for further assistance.

#### <span id="page-5-1"></span>6 Form Version information in the submitted file is not correct

Form Version information in the submitted file is not correct might be caused by not using the latest form for submission.

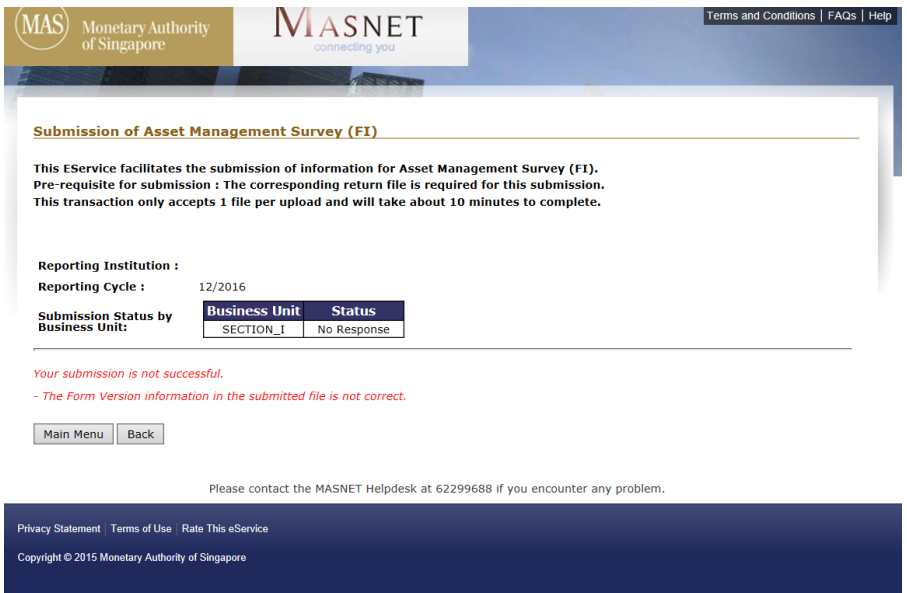

Please do the following:

- 1. Go to the submission link a[t http://www.mas.gov.sg/surveys/submissions.aspx](http://www.mas.gov.sg/surveys/submissions.aspx)
- 2. Go to the relevant section and download the latest form
- 3. Unzip the form
- 4. Open the form and import the xfdf file that you have tried to submit by pressing the import button
- 5. After the import is done export the form by pressing the export button
- 6. Submit the latest file that was exported